## **Search in YuJa Using Filter by Location**

Last Modified on 09/28/2022 3:32 pm CDT

The **Filter by Location** option will allow you to narrow down your search results in YuJa, this will help you locate videos faster.

1. Click on the **Filter Icon** next to the search bar.

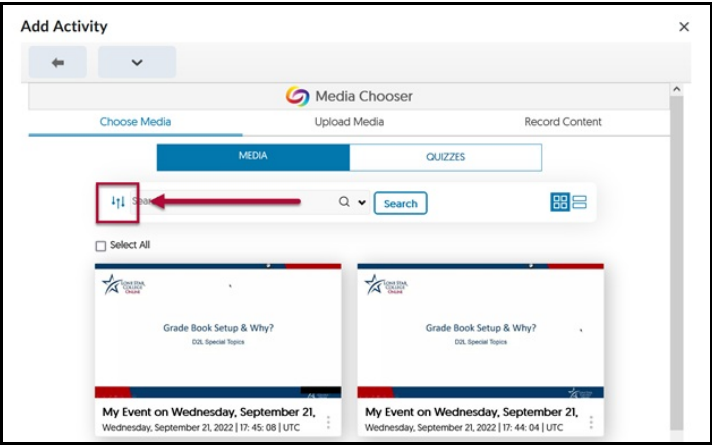

2. Under the **Filter by Location**, click **Choose Location**.

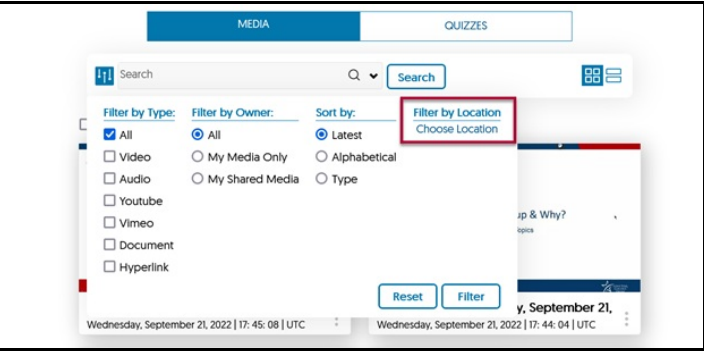

3. Follow the navigation path, starting from **Media Library**: **User Collections** -> **Folder named after you -> My Media Collections -> Destination Folder**

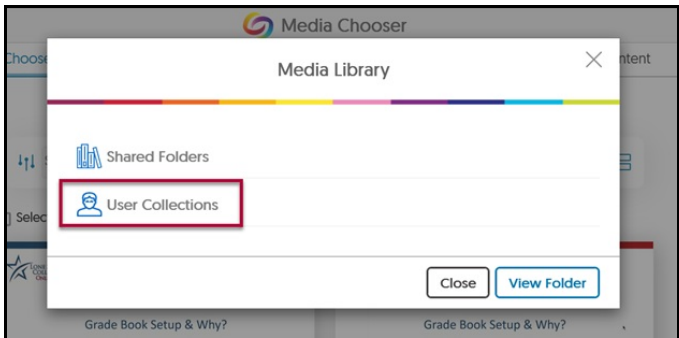

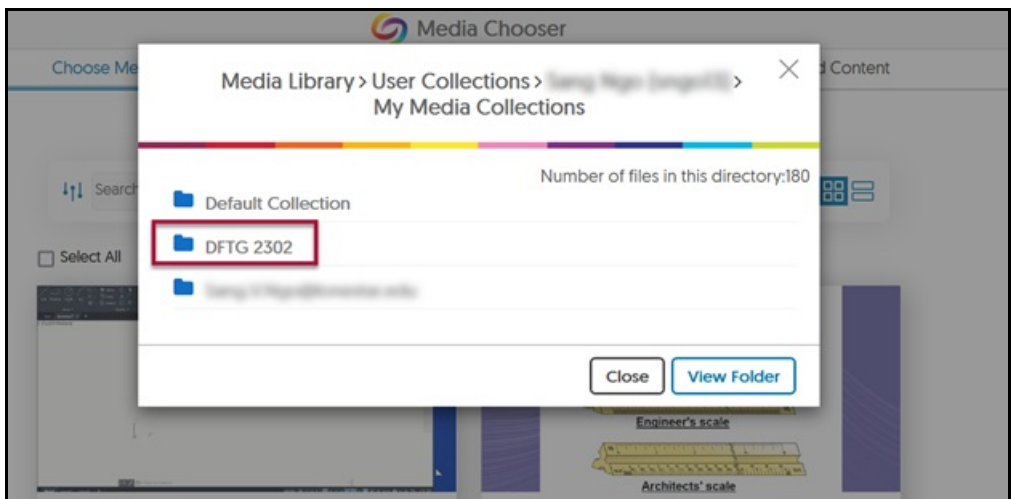

4. Click on **[View Folder]**.

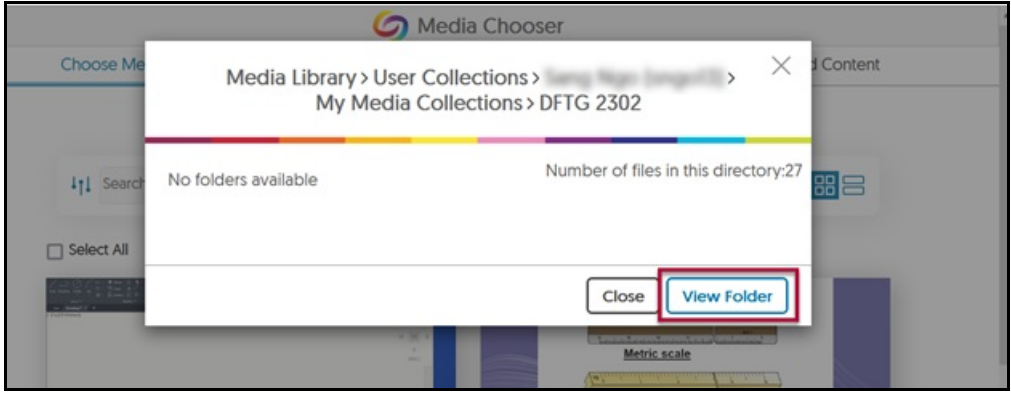

5. Media Library will now display results using the filters you have selected.

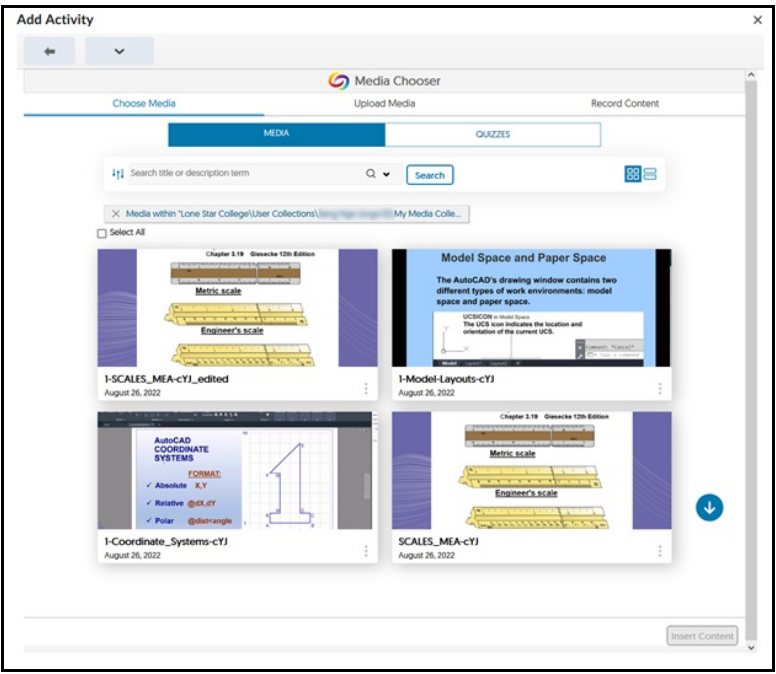

6. To remove your filters, press **[X]** on the displayed filters.

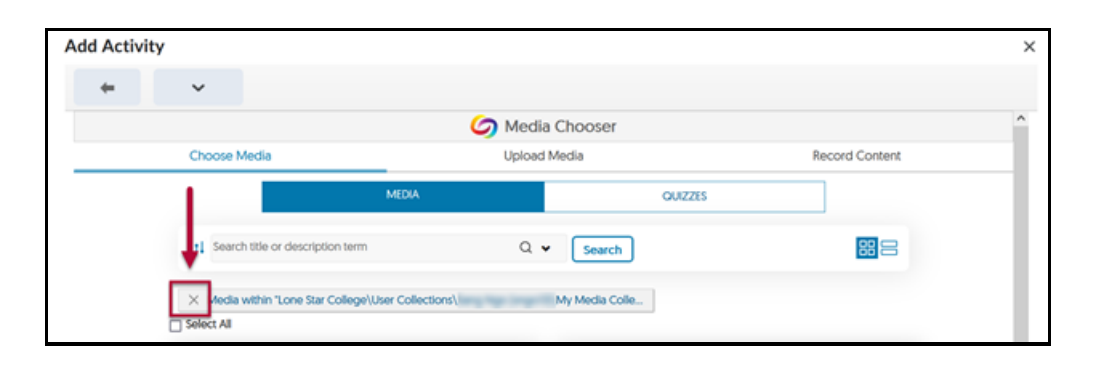